# **Betriebsanleitung E-Lok E 69 03 – H0**

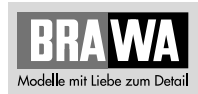

## **Ausführung Gleichstrom 0220 Ausführung Wechselstrom 0221**

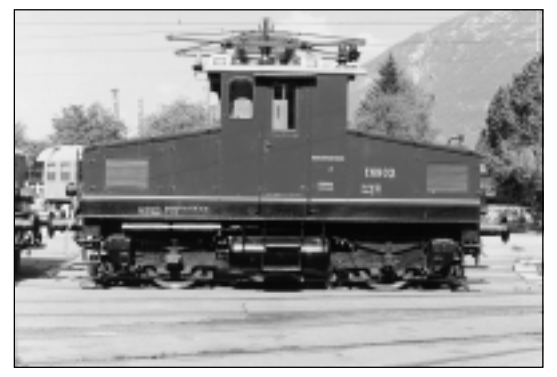

Nach Beenden ihres langen Arbeitslebens ist die E 69 03 seit 1982 ein Prunkstück im Garmischer Lokschuppen. Ihre Stammstrecke, auf der sie 1913 ihren Dienst antrat, führte von Murnau nach Oberammergau.

Die Strecke von Murnau nach Oberammergau der Lokalbahn AG LAG war die erste mit einphasigem Wechselstrom (5000 V, Frequenz 16 Hertz) betriebene Eisenbahnstrecke Deutschlands. Der Personenverkehr wurde mit Triebwagen abgewickelt, für den Güterverkehr wurde eine Lokomotive, die LAG 1 verwendet. Aufgrund der guten Verkehrsabwicklung wurden 1909 und 1912 zusätzlich die LAG 2 bzw. LAG 3 in Dienst gestellt. Als 1938 die Deutsche Reichsbahn die LAG übernahm, erhielten die beiden Loks die Betriebsnummern E 69 02 und E 69 03.

Die E 69 03 wurde von Siemens und Kraus gebaut. Bei einem Dienstgewicht von 24 t hatte die Lok zwei Motoren von je 126 kW Leistung. Wegen des enorm zunehmenden Verkehrs erhielt die E 69 03 später stärkere Motoren von je 176 kW. Um Platz für die entsprechende elektrische Ausrüstung zu erhalten und die Lok zu versteifen, wurden zwischen dem Lokrahmen und den Aufbauten ein Hilfsrahmen eingezogen. Bis 1953 befuhr sie ausschließlich ihre Stammstrecke, später kam sie auch in Rosenheim und Heidelberg zum Einsatz.

### **Operating Instructions Direct current model 0220 Alternating current model 0221**

At the end of its long working life, E 69 03 has been a showpiece in the Garmisch engine shed. Its regular route where it started service in 1913 was from Murnau to Oberammergau.

The line from Murnau to Oberammergau of the local railway AG LAG was the first railway line in Germany to operate with single phase AC current (5000 V at a frequency of 16 Hz). Passenger traffic was handled by motor coaches, but a locomotive, LAG 1, was responsible for goods traffic. Thanks to the positive traffic development, locomotives LAG 2 and LAG 3 were also taken into service in 1909 and 1912. In 1938 when the Deutsche Reichsbahn took over LAG, the two locomotives were given the operation numbers E 69 02 and E 69 03.

E 69 03 was built by Siemens and Krauss. With a service weight of 24 tons, the locomotive had two motors with an output of 126 kW each. On account of the huge increase in traffic, E 69 03 later was fitted with stronger motors of 176 kW each. In order to make space for the corresponding electric equipment and to reinforce the locomotive, a supplementary frame was inserted between the locomotive frame and the superstructure. Up until 1953, it operated just on its regular route, and was then later also used in Rosenheim and Heidelberg.

#### **Instructions de service Modèle à courant continu 0220 Modèle à courant alternativ 0221**

Après avoir terminé sa longue vie de travail, la motrice E 69 03 est une sensation dans le hangar des locomotives de Garmisch. Sa ligne initiale depuis 1913 allait de Murnau à Oberammergau. La ligne de Murnau à Oberammergau de Lokalbahn AG LAG fut le premier tronçon d'Allemagne à courant alternatif (5000 V pour une fréquence de 16 Hz). Le transport de personnes a été réalisé par motrice, une locomotive LAG 1 a tété utilisée pour le trafic marchandises. En raison du bon développement de transport, la LAG 2 resp. la LAG 3 ont été mises en service en 1909 et en 1912. Lorsqu'en 1938, la Deutsche Reichsbahn a repris la LAG, les numéros de service E 69 02 et E 69 03 ont été attribués aux deux locomotives.

La E 69 03 a été construite par Siemens et Krauss. Pour un poids de service de 24 t, la locomotive était équipée de deux moteurs d'une puissance de 126 kW. C'est en raison du trafic accru que la E 69 03 a été pourvue ultérieurement de moteurs plus puissants de 174 kW chacun. Afin de gagner de la place pour l'équipement électrique correspondant et de raidir la locomotive, un châssis auxiliaire a été monté entre le châssis de la locomotive et la superstructure. Jusqu'en 1953, la motrice a uniquement fréquenté sa ligne initiale ; plus tard, elle a également été mise en service à Rosenheim et à Heidelberg.

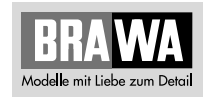

## **Istruzioni sul funzionamento Versione a corrente continua 0220 Versione a corrente alternata 0221**

Dopo la sua lunga vita di duro lavoro, la E 69 03, dal 1982 è un pezzo di lusso nella rimessa delle locomotive. Il tipico tratto su cui entro in servizio nel 1913 andava da Murnau a Oberammergau. Il tratto da Murnau a Oberammergau delle Lokalbahn AG LAG (ferrovie locali) è stato il primo tratto ferroviario in Germania ad impiegare corrente alternata ad una fase (5000 V con una frequenza di 16 Hertz). Il trasporto passeggeri era affidato ad una automotrice e il trasporto merci a una locomotiva, la LAG 1. Visto il buono sviluppo della situazione del traffico nel 1909 e nel 1912 sono entrate in servizio rispettivamente la LAG 2 e LAG 3. Quando nel 1938, le ferrovie del Reich si impossessarono delle LAG, le due locomotive vennero ribattezzate E 69 02 e E 69 03.

La E 69 03 veniva costruita dalla Siemens e dalla Krauss. Con un peso di servizio di 24 t le due locomotive erano dotate di due motori, ciascuno con 126 kW di potenza. Visto l'enorme aumento del traffico, la E 69 03 più tardi venne equipaggiata con motori ancora più potenti, da 176 kW ciascuno. Per creare uno spazio sufficiente all'equipaggiamento elettrico e per irrigidire la locomotiva, tra il telaio della locomotiva e la sovrastruttura si è integrato un telaio ausiliario. Fino al 1953 viaggiava solo sul suo tratto originario, più tardi entrò in servizio anche a Rosenheim e a Heidelberg.

# **Inhaltsverzeichnis Contents**

## **Benennung Seite**

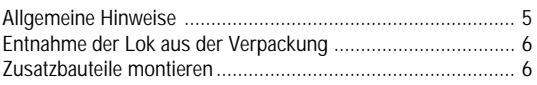

#### Wartungsarbeiten

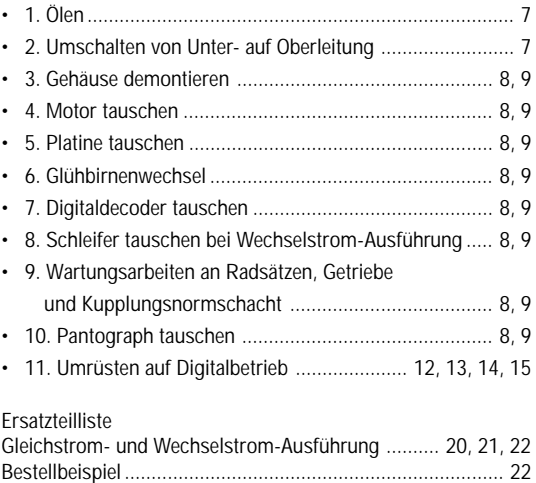

## **Description Page**

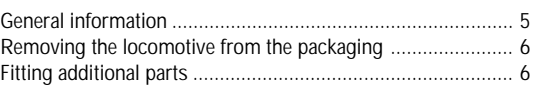

# Maintenance works • 1. Lubricating ..................................................................... 7 • 2. Switch from cat wire to sub-line .................................... 7 • 3. Dismantling the housing ........................................ 10, 11 • 4. Exchanging the motor ............................................ 10, 11 • 5. Exchanging the circuit board .................................. 10, 11 • 6. Exchanging the bulb ............................................... 10, 11 • 7. Exchanging the digital decoder .............................. 10, 11 8. Exchanging the sliding contact of the Alternating • 7. Current Version ...................................................... 10, 11

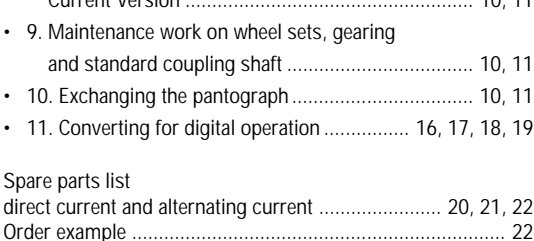

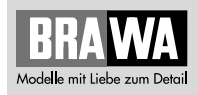

## **Allgemeine Montage- und Sicherheitshinweise**

- Diese Bedienungsanleitung beschreibt sämtliche Arbeitsvorgänge die zur Wartung und Instandhaltung notwendig sind. Bitte lesen Sie diese Bedienungsanleitung bevor Sie mit den Arbeiten beginnen.
- Bei unsachgemäßem Umgang mit elektrischen Bauteilen können diese zerstört werden. Für entsprechende Arbeiten (z.B. Platinenwechsel) können Sie sich an Ihren Fachhändler oder den Hersteller wenden.
- Bei den folgenden Wartungsarbeiten ist die jeweilige Demontage beschrieben, der Zusammenbau ist in umgekehrter Reihenfolge auszuführen.
- Die folgenden Wartungsarbeiten sind bei Gleich- und Wechselstrom-Ausführungen fast identisch. Im Ausnahmefall wird im entsprechenden Textabschnitt Bezug genommen.

## **General assembly and safety information**

- These operating instructions describe all work steps necessary for maintenance and repair. Please read these operating instructions carefully before you start with your work.
- In the case of incorrect handling of electrical components, they may be destroyed. Please ask your specialist dealer to help with the necessary work (e.g. changing circuit boards).
- In the case of maintenance work, the disassembly is described below, to re-assemble the tractor reverse the work steps.
- The maintenance work described below is virtually identical for direct current and alternating current models. If there are any differences these will be pointed out specifically.

# **Arbeiten vor der Inbetriebnahme Work to be performed before starting up**

# **Entnahme der Lok aus der Verpackung (Fig. 1)**

Deckel der Verpackung öffnen.

Schaumstoff an den Transportsicherungen (1) nach unten drücken, Transportsicherungen mit der Lokomotive aus der Verpackung ziehen.

#### **Removing the engine from the packaging (Fig. 1)** Open the lid of the packaging.

Press the foam down using the tabs (1) securing the engine during transport, then pull the engine out with these tabs.

**Fig. 1**

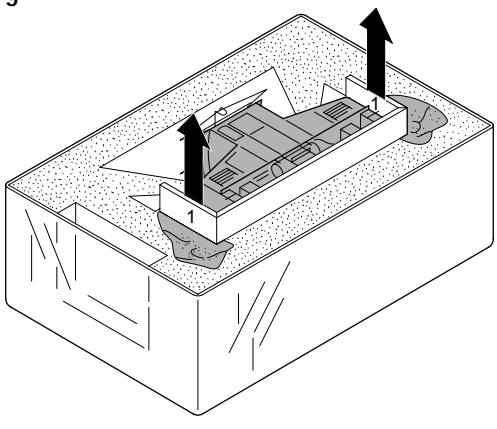

## **Zusatzbauteile montieren (Fig. 2)**

In der Verpackung sind zusätzliche Bauteile lose beigelegt.

1 = 2 x Bügelkupplung

Werden die Bauteile aus dem Zurüstbeutel für Vitrinenmodelle montiert, ist die Lok nicht mehr für den Fahrbetrieb geeignet. 2 = 2 x Luftschlauch links

3 = 2 x Luftschlauch rechts

4 = 2 x Kupplungsimitat

## **Fitting additional parts (Fig. 2)**

Accessory parts have been loosely enclosed in the packaging.  $1 = 2 \times$  Coupling

If parts contained in the setting-up bag for showcase models are fitted, the locomotive is no longer suitable for running on tracks.

 $2 = 2x$  air hose right

 $3 = 2x$  air hose left

 $4 = 2x$  imitation coupling

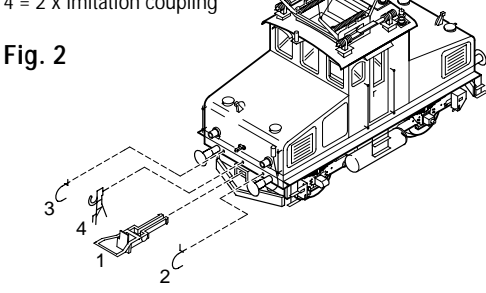

# **Wartungsarbeiten Maintenance works**

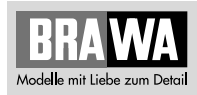

## **1. Ölen (Fig. 3)**

Der Motor und die Lagerstellen der Radsätze können an den gekennzeichneten Punkten sparsam mit Öl der Modellbaubranche geölt werden. Zum Ölen des Motors ist das Gehäuse und die Getriebeabdeckung abzunehmen, siehe Seite 8 Punkt 3 und 4.

## **1. Lubricating (Fig. 3)**

The motor and the wheelset bearings may be sparingly lubricated at the marked places with oil used for model making purposes. In order to lubricate the motor, remove the housing and the gearbox cover, compare page 10, item 3 and 4.

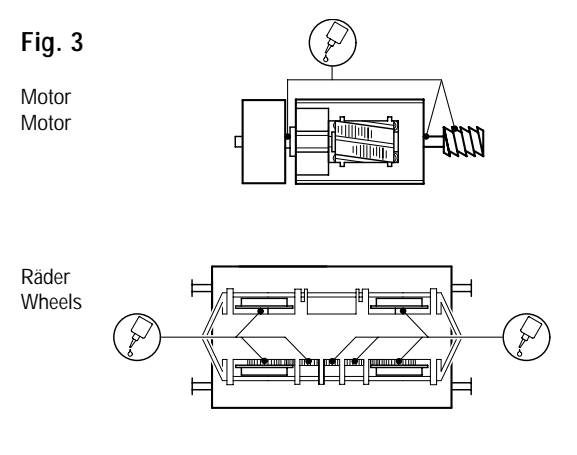

## **2. Umschalten von Unter- auf Oberleitung (Fig. 4)**

Die E-Lok wird für Unterleitungsbetrieb geliefert. Für Oberleitungsbetrieb muß der Schalter (auf der Platine) nach Abnehmen des Gehäuses (siehe Seite 8 Punkt 3) um 90° gedreht werden.

## **2. Switching from subline to cat wire (Fig. 4)**

The Engine is delivered for subline operation. For cat wire operation, the switch (on the circuit board) must be turned by 90 degrees after taking off body (compare page 10, item 3).

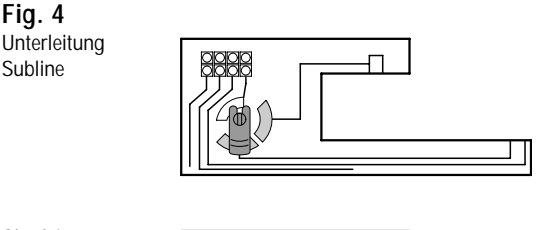

**Oberleitung** Cat wire

**Fig. 4**

Subline

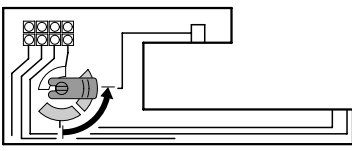

## **3. Gehäuse demontieren (Fig. 5)**

2 Schrauben (1) an der Gehäuseunterseite herausdrehen und Gehäuse (2) nach oben abnehmen.

## **4. Motor tauschen (Fig. 5)**

Gehäuse abnehmen, siehe Punkt 3.

Befestigungsschrauben (3) herausdrehen, Getriebeabdeckung (4) nach oben abnehmen. Kontaktbleche (5) vom Motor abziehen. Motor (6) herausnehmen. **Hinweis:**

Beim Ausbau des Motors muss auf die Einbaulage geachtet werden – sonst falsche Fahrtrichtung.

## **5. Platine tauschen (Fig. 5)**

Gehäuse abnehmen, siehe Punkt 3.

Rahmen (7) abnehmen, Blindstecker (8) bei DC-Ausführung oder Digitaldecoder (9) bei AC-Ausführung abziehen.

Befestigungsschraube (10) herausdrehen, Platine (11) nach oben abnehmen. Kabel (24) an der Platine ablöten, X nur bei Wechselstrom AC.

#### **Hinweis:**

Die Kontaktbleche (12) der Platine müssen beim Einbau auf den Radsätzen aufliegen.

## **6. Glühbirnenwechsel (Fig. 5)**

Gehäuse abnehmen, siehe Punkt 3. Glühbirne (13) an der Oberseite der Platine ablöten, neue Glühbirne entsprechend anlöten.

## **7. Digitaldecoder tauschen (Fig. 5)**

Gehäuse abnehmen, siehe Punkt 3. Digitaldecoder (9) abziehen und neuen Digitaldecoder einstecken.

## **8. Schleifer tauschen bei Wechselstrom-Ausführung 0221 (Fig. 5)**

Befestigungsschraube (14) des Schleifers (15) herausdrehen, Schleifer abnehmen.

## **9. Wartungsarbeiten an Radsätzen, Getriebe und Kupplungsnormschacht (Fig. 5)**

Lokomotive umdrehen, Räder und Getriebeplatte müssen nach oben zeigen. Schrauben (14 und 16) herausdrehen, Getriebeplatte (17) abnehmen. Radsätze (18) und Zahnräder (19) entnehmen. Kupplungsnormschacht (20) entnehmen. Schneckenrad (21) ausbauen:

Gehäuse und Motor demontieren, siehe Punkt 3 und 4. Das Schneckenrad (21) kann von oben entnommen werden.

## **10. Pantograph tauschen (Fig. 5)**

Gehäuse abnehmen, siehe Punkt 3.

Schraube (22) im Gehäuseinneren herausdrehen und Pantograph (23) abnehmen.

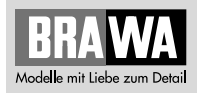

## **Fig. 5**

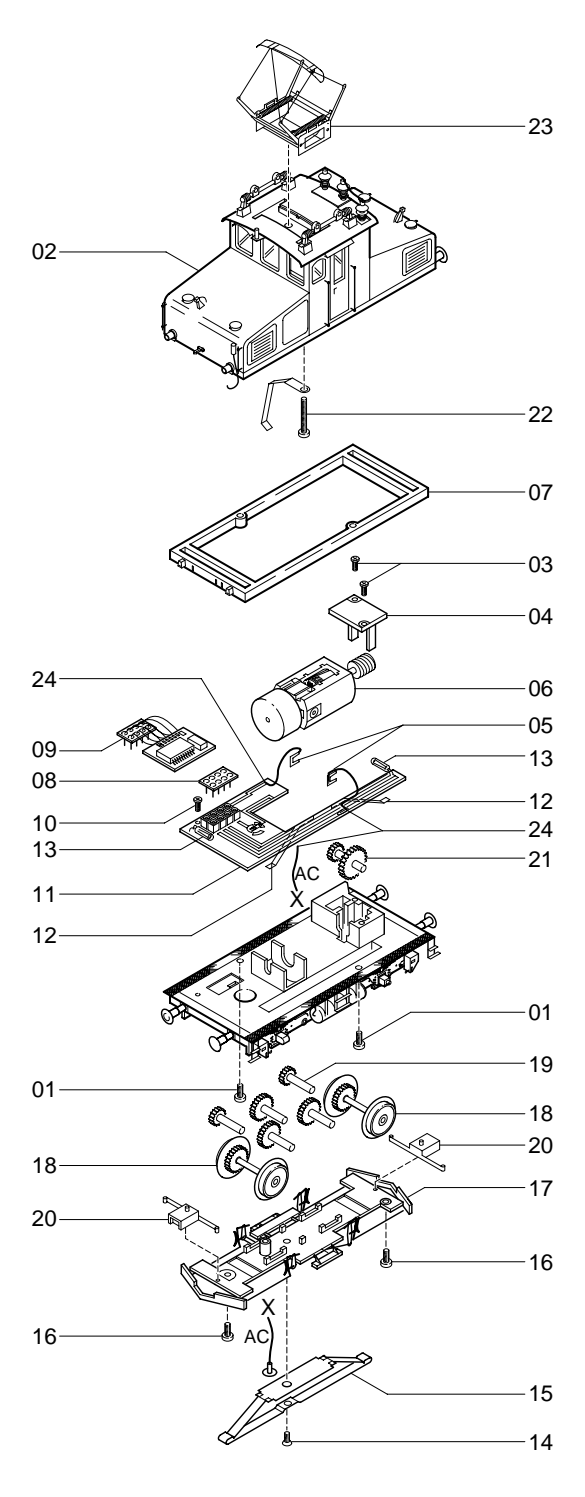

## **3. Dismantle housing (fig. 5)**

Unscrew 2 screws (1) on the bottom of the housing and lift housing (2) off.

## **4. Replace motor (fig. 5)**

Remove housing, see point 3.

Unscrew fastening screws (3), lift off gear cover (4). Remove contact plates (5) from motor. Remove motor (6). **Note:**

When removing the motor, pay attention to the installation position, otherwise wrong direction of travel.

# **5. Replace the printed circuit board (fig. 5)**

Remove housing, see point 3.

Remove frame (7), pull off dummy connector (8) for DC version or digital decoder (9) for AC version. Unscrew fastening screw (10), lift off printed circuit board (11), unsolder cable (24) on the top of the printed circuit board. **Note:**

The contact plates (12) of the printed circuit board must lie on the wheelsets during assembly.

## **6. Replace the light bulbs (fig. 5)**

Remove housing, see point 3. Unsolder light bulb (13) from the upper side of the printed circuit board, solder on new light bulb accordingly.

## **7. Replacing the digital decoder (fig. 5)**

Remove housing, see point 3. Pull off digital decoder (9) and insert new digital decoder.

## **8. Replace the trailer for AC version 0221 (fig. 5)**

Unscrew fastening screw (14) of trailer (15), take off trailer.

## **9. Maintenance work on wheelsets, gear and coupling norm shaft (fig. 5)**

Turn the locomotive over so that the wheels and gear plate point upwards. Unscrew the screws (14 and 16), remove gear plate (17), remove wheelsets (18) and gear wheels (19). Remove coupling norm shaft.

Remove worm wheel:

Dismantle housing and motor, see points 3 and 4. The worm wheel (21) can be lifted out.

## **10. Change the pantograph (fig. 5)**

Remove housing, see point 3. Unscrew the screw (22) inside the housing and remove pantograph (23).

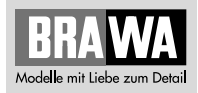

## **Fig. 5**

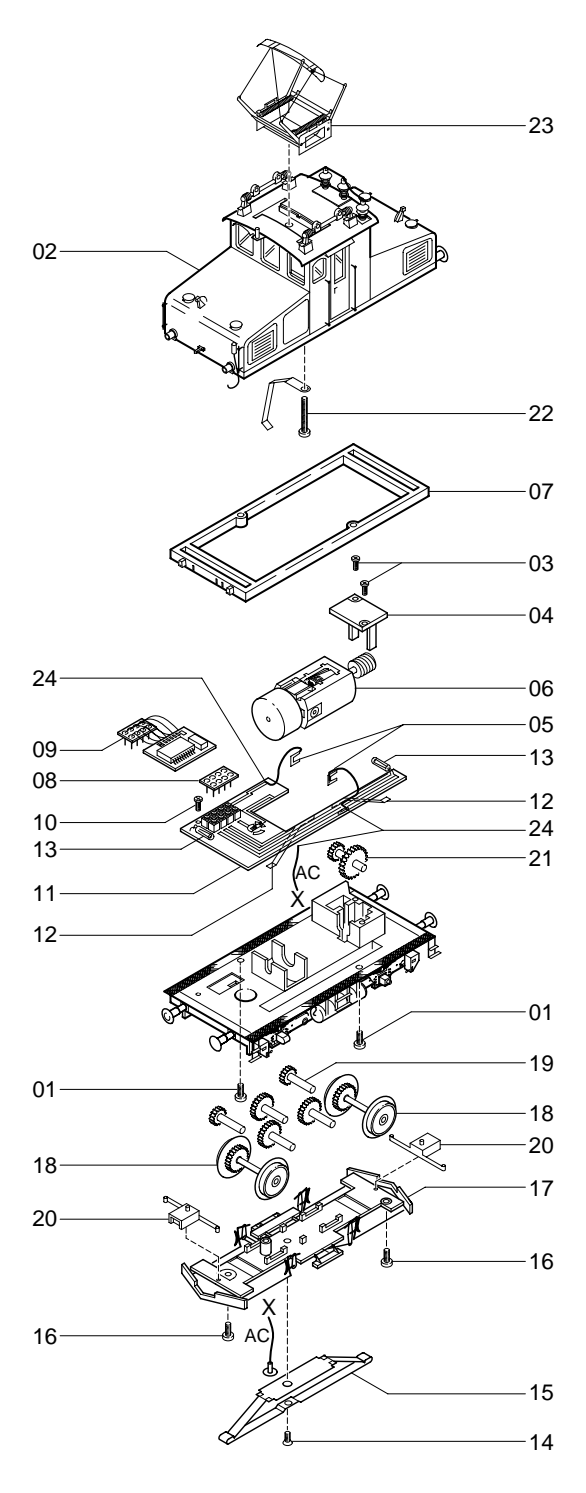

## **11. Umrüsten und Umprogrammieren auf Digitalbetrieb mit Uhlenbrock**

## **Ausführung Gleichstrom 0220**

**DIGITAL 2** 

Gehäuse (2) abnehmen, Blindstecker (8) abziehen und Digitaldecoder (9) einstecken (siehe Seite 8, 9).

**Den richtigen Einbau des Digitaldecoders und dessen Einsteckrichtung entnehmen Sie der Einbauvorschrift des Decoderherstellers.**

Nach Einstecken des Digitaldecoders ist die Funktion des Lichtes zu prüfen. Wenn keine Lichtfunktion – Stecker um 180° drehen und einstecken.

## **Ausführung Wechselstrom 0221**

Diese Lok wird mit einem Digitaldecoder DGL 750 der Fa. Uhlenbrock ausgeliefert. Deshalb muss die Lok nicht umgerüstet, sondern nur umprogrammiert werden. Im Auslieferungszustand ist der Decoder für den Analogbetrieb programmiert.

#### **Umprogrammieren von Analog- auf Digitalbetrieb**

Eine Umprogrammierung muss anhand des Ablaufplanes (siehe Seite 14/15) durchgeführt werden. **Hinweis:**

Reagiert die Lok nach einem Programmiervorgang nicht mehr, so ist wahrscheinlich die Lokadresse umprogrammiert worden. Fehlerhafte Eingaben können korrigiert werden, indem Sie die Werte mit der Funktion 10 (Reset) auf die Grundeinstellung Digital, d.h. Lokadresse 01, Anfahren und Bremsen 01, zurücksetzen.

#### **Eigenschaften**

Lokdecoder mit zwei fahrtrichtungsabhängigen Funktionsausgängen für Gleichstrommotoren im Märklin-Motorola-Format. • Programmierbar über Intellibox oder Control 80

- Zusammen mit der Intellibox sind 255 Adressen, mit anderen Digitalgeräten 80 Adressen ansprechbar
- Pro Decoder 2 verschiedene Adressen möglich
- Lokadressen, Mindestfahrspannung, Beschleunigung, Höchstgeschwindigkeit und Verzögerung können nach eigenen Vorstellungen eingegeben werden
- Alle Werte bleiben dauerhaft gespeichert
- Voreingestellt auf die Adresse 01 und Digitalbetrieb

#### **Digitalbetrieb**

Im Digitalbetrieb fährt die Lok mit den von Ihnen eingegebenen Parametern. Diese sind genauso wie Fahrtrichtung und Geschwindigkeit dauerhaft gespeichert. Das bedeutet, dass eine Lok nach Wiedereinschalten der Anlage mit der letzten eingestellten Geschwindigkeit weiterfährt. Damit kann die Lok auch im Blocksystem eingesetzt werden. Fährt die Lok im Digitalbetrieb auf einen analogen Abschnitt, so behält Sie, solange eine ausreichende Spannung vorhanden ist, die digital eingestellte Geschwindigkeit bei. Ein Umschalten der Fahrtrichtung und die Erhöhung der Fahrgeschwindigkeit sind in analogen Abschnitten nicht möglich.

#### **Analogbetrieb**

Im Analogbetrieb verhält sich der Decoder wie ein Fahrtrichtungsumschalter. Auf einem Digitalabschnitt bleibt die Lok stehen.

#### **Auswahl der Betriebsart**

Es gibt verschiedene Methoden, um zwischen der digitalen und der analogen Betriebsart des Decoders zu wechseln. Stellen Sie die Lok mit dem Digitaldecoder auf ein analoges Gleis und

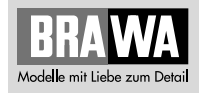

bringen Sie den Fahrtregler des Trafos in die Umschaltposition. Nach kurzer Zeit schaltet der Decoder in den jeweils anderen Betriebsmodus: von digital auf analog nach 4 Sekunden, von analog auf digital nach 8 Sekunden.

Das Fahrzeug meldet die erfolgte Umschaltung mit blinken der hinteren Beleuchtung. Alternativ kann der Decoder über die Funktion 08 auf Analog (Wert = 01) oder Digital (Wert = 02) programmiert werden. (Der Decoder kann auch im analogen Betriebsmodus programmiert werden, weil er die Digitalspannung auf dem Gleis erkennt.)

#### **Hinweis:**

Der Zustand der Fahrzeugbeleuchtung, der im Digitalbetrieb eingestellt wurde, bleibt im Analogbetrieb erhalten. Das heißt, wurden im Digitalbetrieb die Fahrlichter ausgeschaltet, so leuchten sie auch im Analogbetrieb nicht.

#### **Kompatibilität**

Der Baustein ist kompatibel mit der Anfahr-Bremsschaltung für den C90 von Märklin.

#### **Technische Daten**

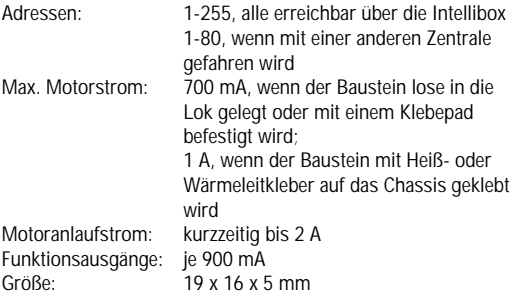

#### **Programmierung über die Intellibox**

Die komfortabelste Art Uhlenbrock Decoder zu programmieren bietet Ihnen die Intellibox. Im Programmiermodus erfolgt die menügesteuerte Benutzerführung im Klartext. Die genaue Vorgehensweise bei der Programmierung wird im Intellibox-Handbuch im Kapitel 9 beschrieben.

#### **Programmierung über Loktool**

Mit unserem Programm "Loktool" für Windows können Sie mit einem PC ab 386-25MHz mit angeschlossenem Interface 6050/ 6051 unter Windows 3.x, 95 oder NT die Decoder sehr komfortabel programmieren.

#### **Programmierung über die Märklin-Zentrale**

Schließen Sie Ihr Control 80/80f mit Central-Unit (6035/6036 + 6020) oder die Control-Unit (6021) an ein Gleisstück an, auf dem nur die zu programmierende Lok steht.

#### **Zur Programmierung des Bausteins gehen Sie unbedingt in der rechts beschriebenen Reihenfolge vor. Betätigen Sie keine weiteren Tasten.**

Reagiert die Lok nach einem Programmiervorgang nicht mehr, so ist wahrscheinlich die Lokadresse umprogrammiert worden. Entweder Sie probieren nacheinander alle Adressen aus, um zu sehen, auf welche Ihr Fahrzeug jetzt reagiert oder Sie benutzen die Suchfunktion der Intellibox oder des Lok-Tool-Programms (siehe letzte Seite). Fehlerhafte Eingaben können korrigiert werden, indem Sie die Werte mit der Funktion 10 auf den Auslieferzustand, d.h. Lokadresse 01, Anfahren und Bremsen 01, zurücksetzen.

# **Programmierung von Uhlenbrock-Decodern DIGITAL 2**

Trafo für 10 Sekunden auss Es sind keine störenden Digita

**Lokadre** 

Bei jedem neuen

Fahrtrichtungsumschal Die Lok ist jetzt im Programmiermodus. Zur Bestä

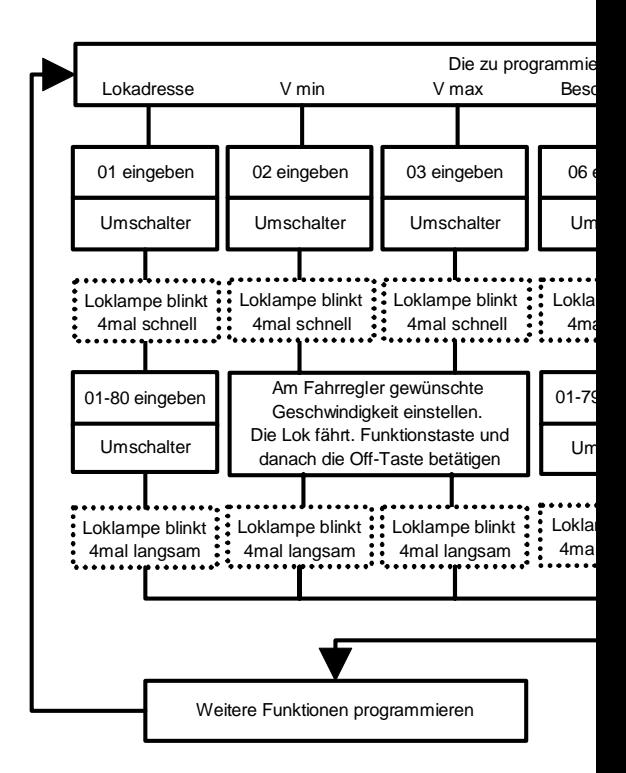

#### **Decoder-Handbuch**

Eine umfassende technische Information zu unseren Digitaldecodern, einschließlich erweiterter Programmieranleitung (Geschwindigkeitskennlinien, Belegung der Funktionstasten, 3. Lokadresse), ist im Fachhandel erhältlich.

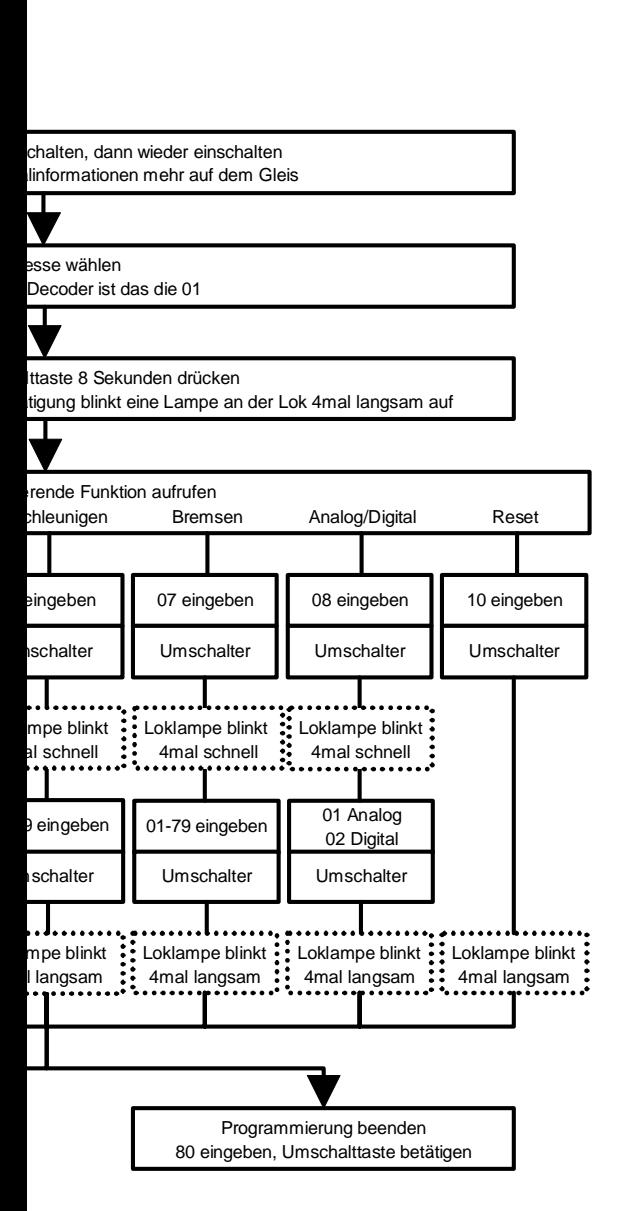

Modelle mit Liebe zum Detai

## **11. Converting and reprogramming for digital operation**

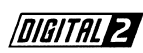

## **Version: Direct Current 0220**

Remove housing (2), pull off dummy plug (8) and plug in digital decoder (9) (see page 10, 11).

#### **Please consult the decoder manufacturer's mounting instructions for the correct installation of the digital decoder and its plug-in direction.**

After the digital decoder has been plugged in, check whether the light is functioning. If there is no light function - turn plug by 180° and plug-in again.

## **Version: Alternating Current 0221**

This locomotive is supplied with the DGL 750 digital decoder made by Uhlenbrock. Consequently, the locomotive does not have to be converted, only reprogrammed. When delivered, the decoder is programmed for analog operation.

#### **Reprogramming from analog to digital operation**

Reprogramming must be completed according to the flow chart (see page 18/19).

#### **Note:**

If the locomotive no longer reacts after reprogramming, then the locomotive address has probably been reprogrammed. Incorrect entries can be corrected by resetting the values with the function 10 (Reset) to the original digital position, i.e. locomotive address 01, starting and braking 01.

#### **Properties**

Locomotive decoder with two direction-dependent function outputs for DC motors in the Märklin-Motorola format.

- Can be programmed by Intellibox of Control 80.
- The Intellibox can access 255 addresses, other digital devices 80 addresses.
- 2 different addresses per decoder possible.
- Locomotive addresses, minimum travel voltage, acceleration, maximum speed and delay can be entered as required.
- All values are saved permanently.
- Pre-set to address 01 and digital operation.

#### **Digital operation**

In digital operation, the locomotive runs with the parameters you have entered. These are permanently saved together with direction of travel and speed. This means that when the system is switched on again, a locomotive continues to travel at the last set speed. In this way, the locomotive can also be used in block system. If the locomotive in digital operation travels on an analogue section, you keep the digitally set speed as long as sufficient voltage is available. It is not possible to change the direction of travel or increase the travel speed in analogue sections.

#### **Analogue operation**

In analogue operation, the decoder behaves like a direction switch. The locomotive stops on a digital section.

#### **Selecting the operating mode**

There are various methods of changing over between digital and analogue mode of the decoder. You can bring the locomotive with the digital decoder to an

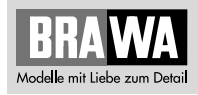

analogue piece of track and put the drive switch of the transformer in the change-over position. After a short time the decoder then changes over to the other mode: from digital to analogue after 4 seconds, from analogue to digital after 8 seconds.

The vehicle flashes the rear lights to indicate that the changeover has taken place. Alternatively, the decoder can be programmed with function 08 to analogue (value = 01) or digital (value = 02). (The decoder can also be programmed in the analogue operating mode, because it recognises the digital voltage on the piece of track).

#### **Note:**

The lighting status adjusted in digital mode is retained in analogue mode. In other words, if the travelling lights are switched off in digital mode, they remain off in the analogue mode.

#### **Compatibility**

The module is compatible with the approach braking circuit for the C90 by Märklin.

#### **Technical data**

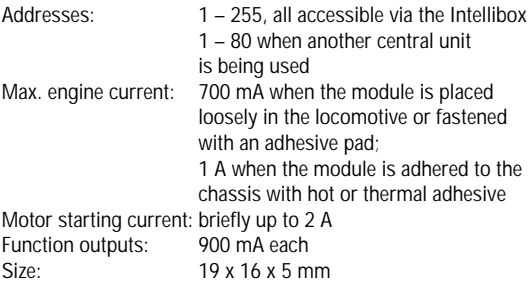

#### **Programming using the Intellibox**

The easiest way of programming Uhlenbrock decoders is to use the Intellibox. The programming mode provides plain text user guidance through the menu. The exact programming procedure is described in chapter 9 of the Intellibox manual.

#### **Programming using Loktool**

You can programme the decoders in an extremely easy and convenient manner using our program "Loktool" for Windows on a PC from 386-25 MHz with connected interface 6050/6051 under Windows 3.x, 95 or NT.

#### **Programming using the Märklin central unit**

Connect your control 80/80f to the central unit (6035/6036 + 6020) or connect the control unit (6021) to a section of track which has only the locomotive being programmed standing on it.

#### **To program the module, always proceed in the sequence described on the right. Do not press any other keys.**

If the locomotive fails to react after a programming sequence, then the locomotive address has probably been reprogrammed. Try out all addresses in succession to see when your vehicle reacts, or use the search function of the Intellibox or the Loktool program (see the last page). Mistakes can be corrected by using function 10 to restore the delivered status, i.e. locomotive address 01, starting and braking 01.

Programming Uhlenbrock decoders **DIGITAL** 

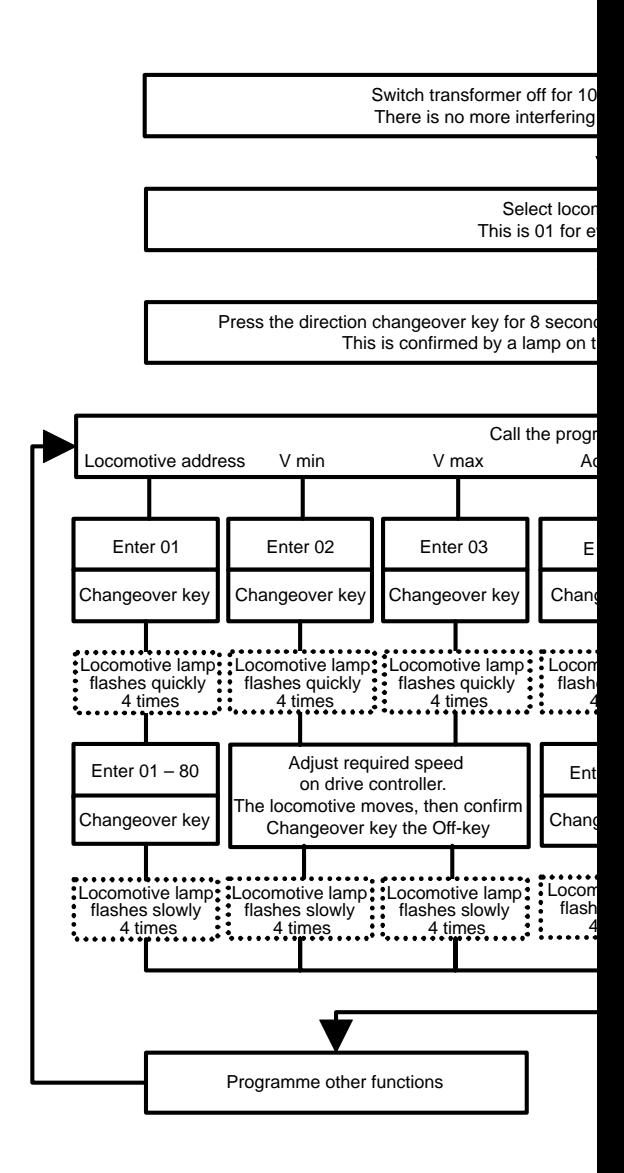

#### **Decoder manual**

Comprehensive technical information about our digital decoders is available from your retailer, including extended programming instructions (speed curves, possibilities for function keys, 3<sup>rd</sup> locomotive address).

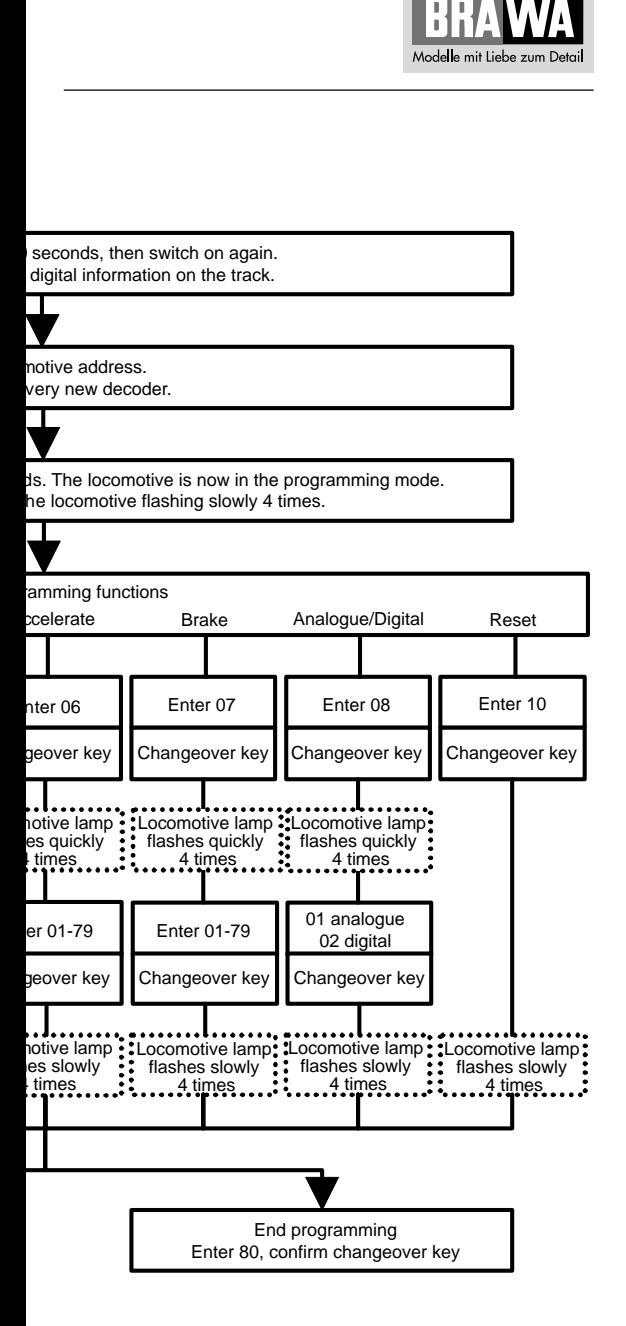

# **Ersatzteilliste Lokomotive E 69 03 Spare Parts List locomotive E 69 03**

**Gleichstrom / Wechselstrom D.C. current / A.C. current**

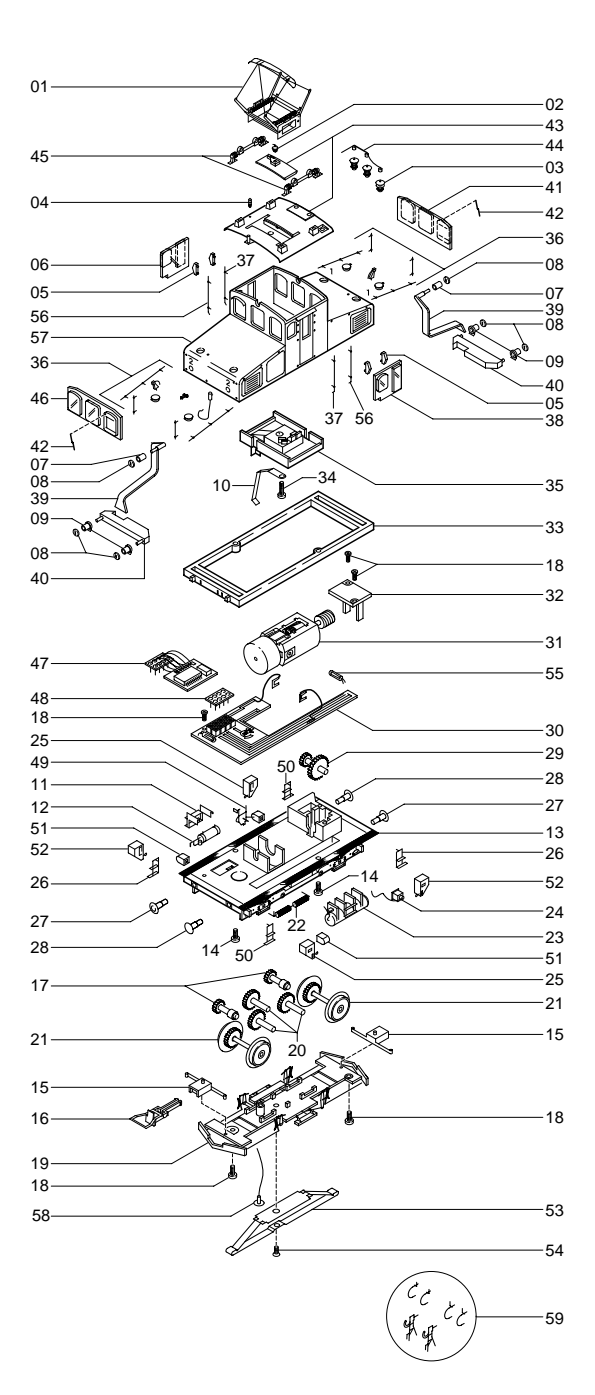

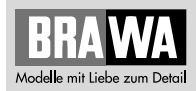

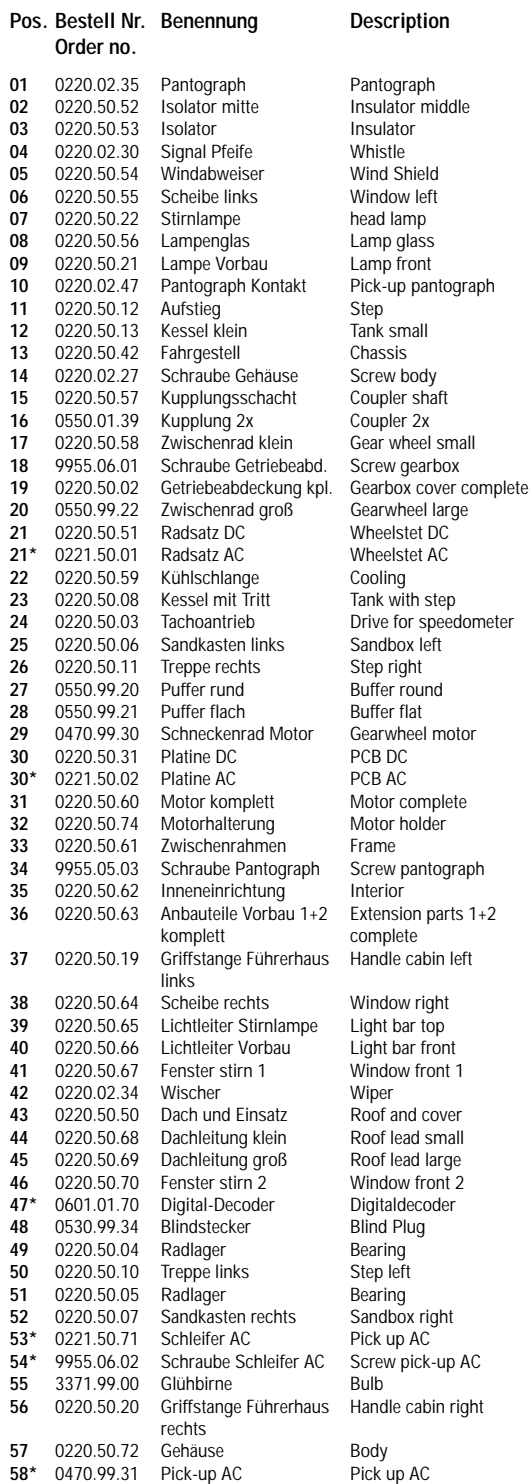

**\*** Bauteil wird nur bei **Wechselstrom-Ausführung 0221** verwendet. This part is only used for **AC version 0221**.

# **Ersatzteilliste Lokomotive E 69 03 Spare Parts List locomotive E 69 03**

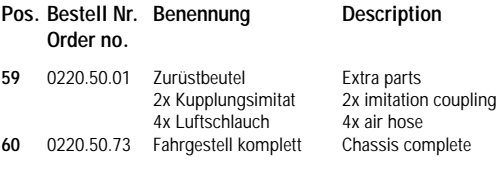

#### **Bestellbeispiel:**

Motor komplett mit Position 31 = 0220.50.60 Motor komplett

#### **Order example:**

Motor complete with position 31 = 0220.50.60 Motor complete

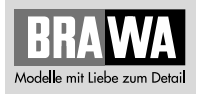

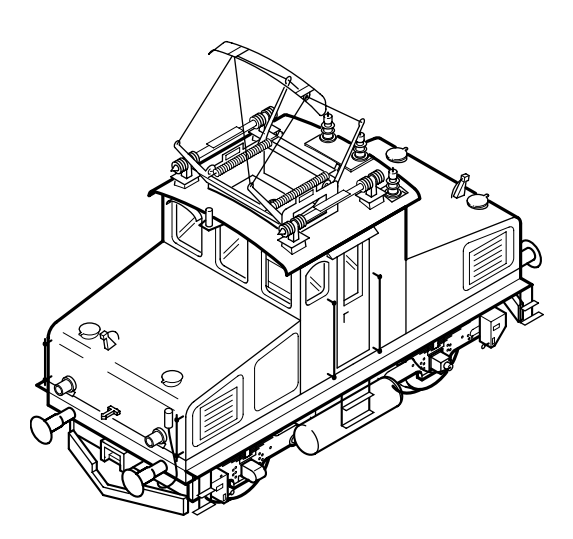

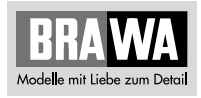

Brawa Modellspielwarenfabrik GmbH + Co. Uferstraße 26-28 · D-73630 Remshalden Telefon 07151 - 97 93 50 Telefax 07151 - 7 46 62 http://www.brawa.de

9955.01.86 / 12 5 99 - WAN 9955.01.86 / 12 5 99 - WAN